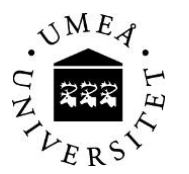

## **Instructions for Dolf**

You will find Dolf system on the following address

[http://130.239.61.229/dolf/web\\_dolf](http://130.239.61.229/dolf/web_dolf)

*Make sure to save the address as a favorite!*

## ➢ **First time you login**

Use your regular CAS login and password.

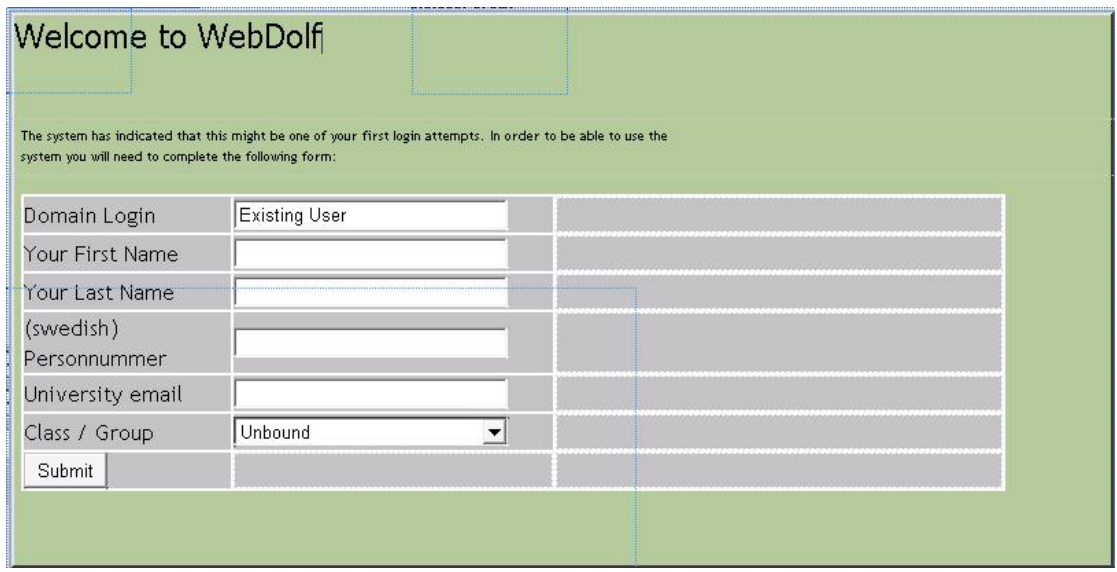

Fill in your first and last (family) name, your Swedish personal number (date of birth if you don't have Swedish personal number YYMMDD), your primary e-mail address and choose your class.

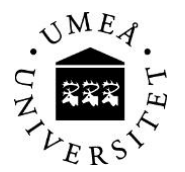

## **1. Register withdrawal**

Log in on [http://130.239.61.229/dolf/web\\_dolf](http://130.239.61.229/dolf/web_dolf) with your cas-id.

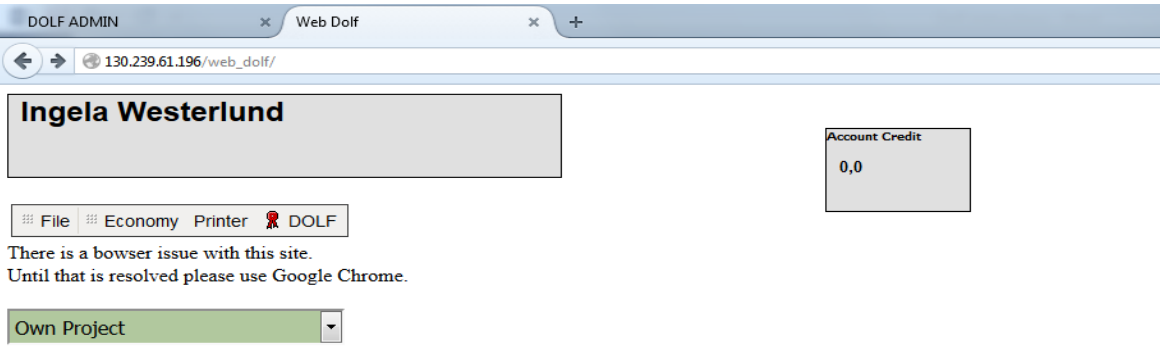

This is the first view shown when you log in. Choose project to charge. In projects in education, a given budget per student is set. The budget is shown in Dolf once you choose project. An exceeded budget will be charged to your private account and billed to you privately. It's very important that you charge all your costs to the right project to avoid paying it yourself.

Own project is materials not covered by a course budget. Four times a year (November, February, May and June) an invoice will be sent by e-mail to your primary e-mail address registered in the Student Web. This invoice will include materials on your own project and over spent budgets in school projects. Please make sure you have registered an updated e-mail address in the Student Web.

*NOTE:*

*If you can't find the current project you are working in, tell your teacher that the project card is missing in the Dolf system.*

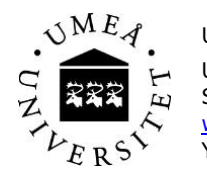

Umeå Institute of Design Umeå University SE-901 87 Umeå [www.uid.umu.se](http://www.uid.umu.se/) Ylva Johansson

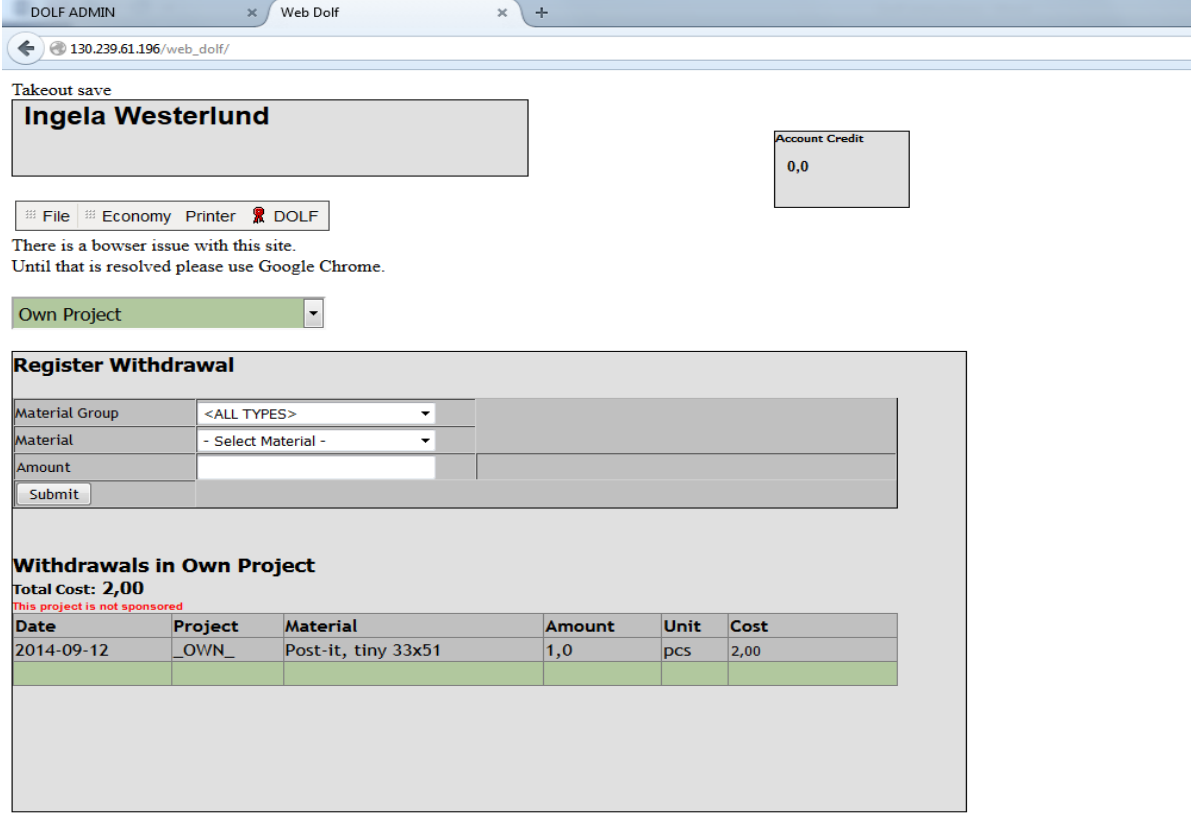

Next step will be to specify your withdrawal. Choose material, group and amount. Price will be shown in the box to the right of amount. Put in actual amount and press enter.

Your withdrawals will be shown in the list below, check that you have put it in correct. You can now continue to do all your withdrawals within this specific project.

Go back to start page and log out (you'll find that function under "File").

*If you have any questions, stop by my office in the administration corridor or send an e-mail to ylva.johansson@.umu.se*